# Bitbucket Cloud와 Jira Cloud 연결하기

이 문서는 Bitbucket Cloud(bitbucket.org)에서 Jira Cloud와 연결하는 가이드를 공유하기 위해 작성되었다.

- [Bitbucket Cloud와 Jira Cloud 연결하기](#page-0-0)
- [Jira Software project와 연결하기](#page-1-0) [Bitbucket Cloud 바로 가기 추가](#page-3-0)
- 

### <span id="page-0-0"></span>Bitbucket Cloud와 Jira Cloud 연결하기

Jira를 Bitbucket Cloud와 연결하면 브랜치 이름, 커밋 메시지 또는 풀 리퀘스트의 시작 부분에 이슈키를 포함하여 리포지토리를 프로젝트에 연결할 수 있다.

### $\Theta$  사전조건

- Jira Software 구독과 Bitbucket 계정이 있어야 한다.
- Jira Software에 연결할 수 있도록 Bitbucket 작업 공간(Workspace)을 만들어야 한다.
- Jira Software에 관리자 권한이 필요하다.

#### 1. 설정 > 제품 >DVCS 계정 메뉴 이동

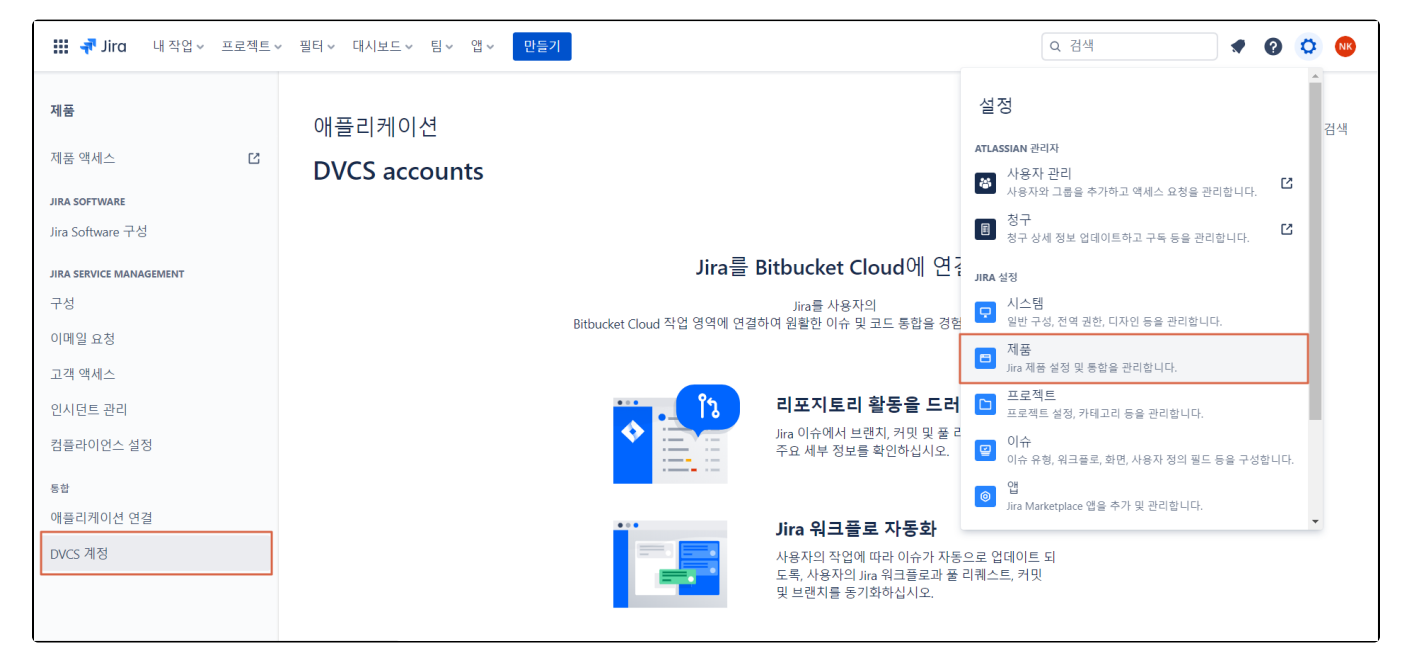

2. Bitbucket Cloud 작업 영역 연결 버튼 클릭 > workspace 선택 > Grant access 버튼 클릭 > 접근 허가

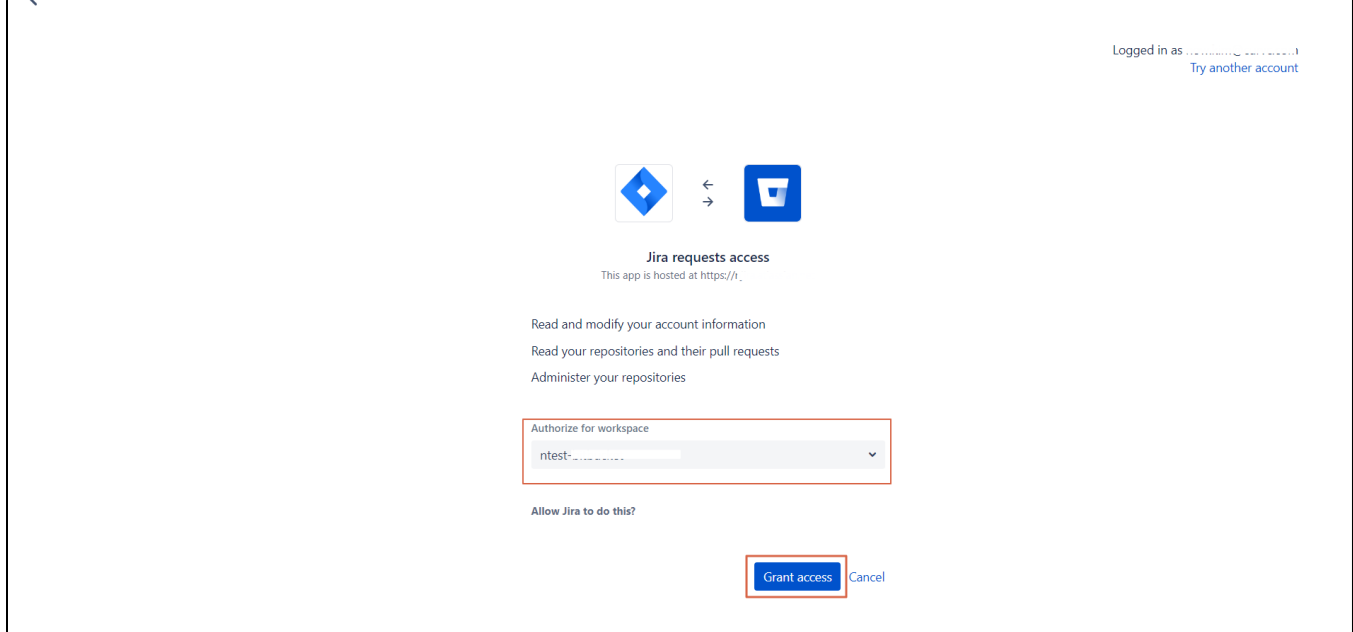

3. Bitbucket Cloud와 연결 완료

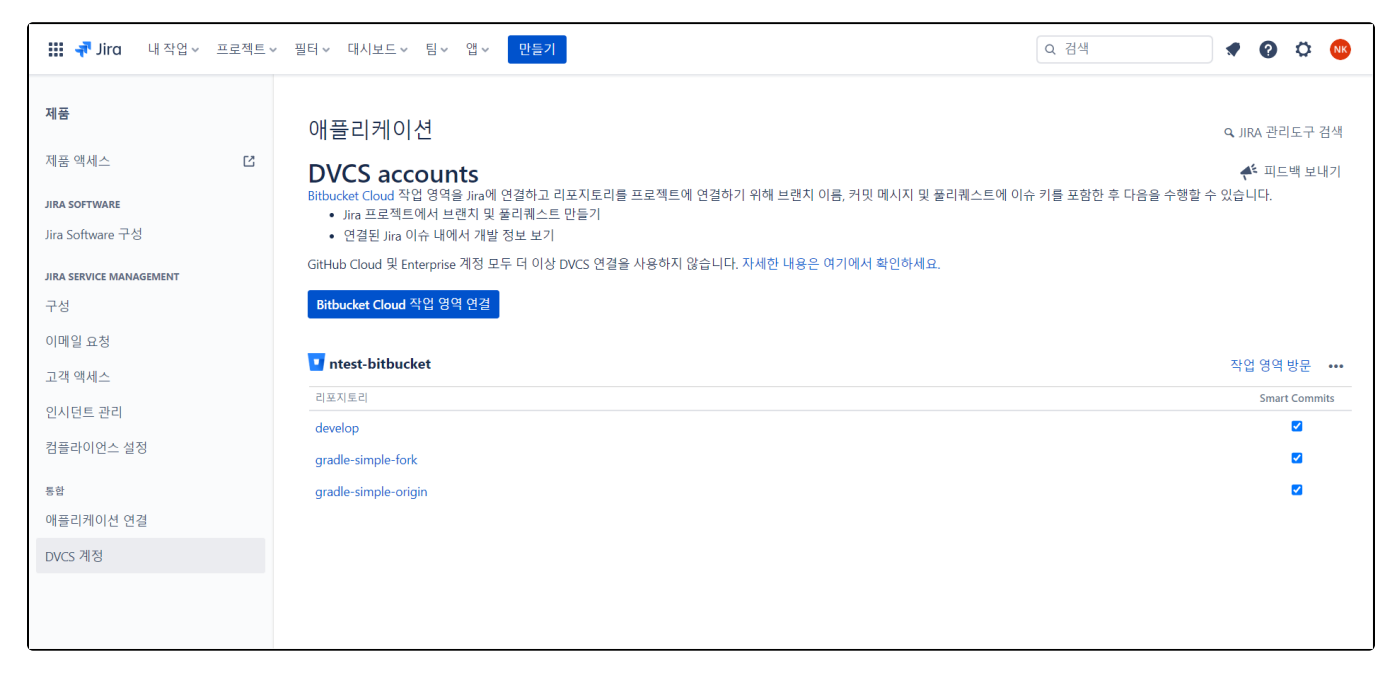

### <span id="page-1-0"></span>Jira Software project와 연결하기

1. 프로젝트로 이동 > 하단 프로젝트 설정 > 기능 메뉴 > 코드 활성화

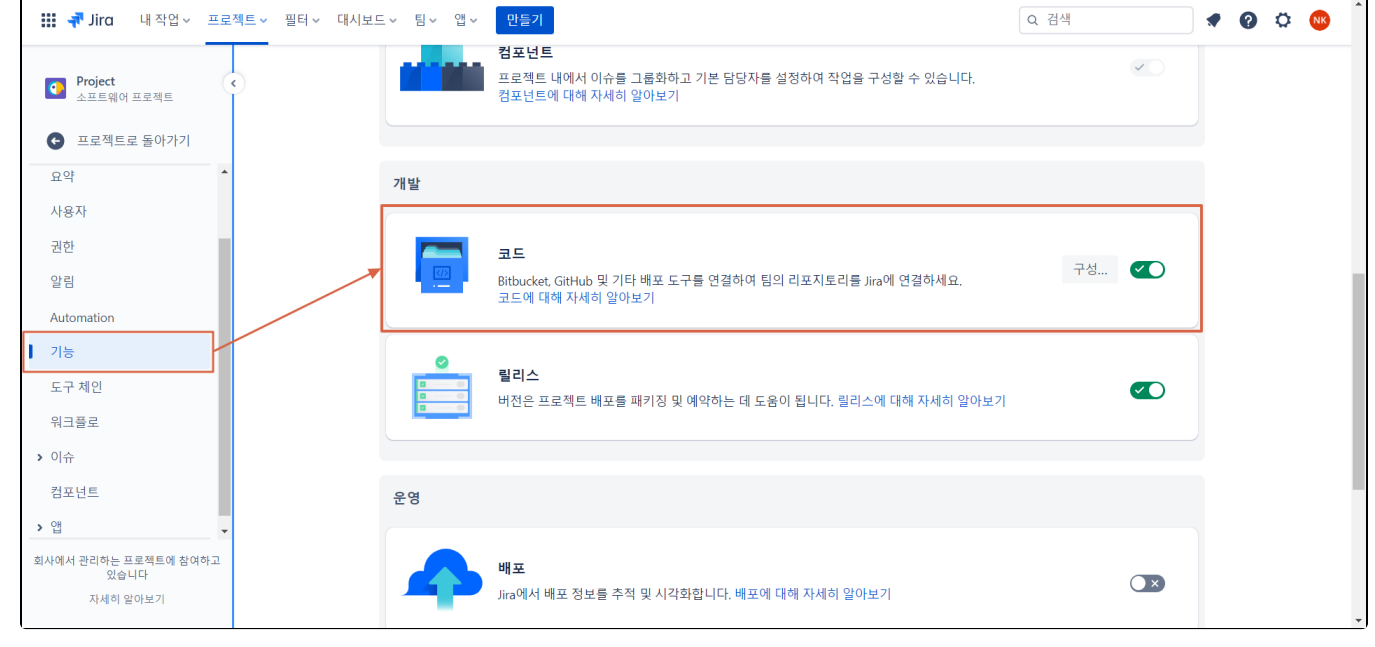

2. 구성... 클릭 또는 도구 체인 메뉴 이동 > "Bitbucket" 선택 > Bitbucket 작업 영역을 선택

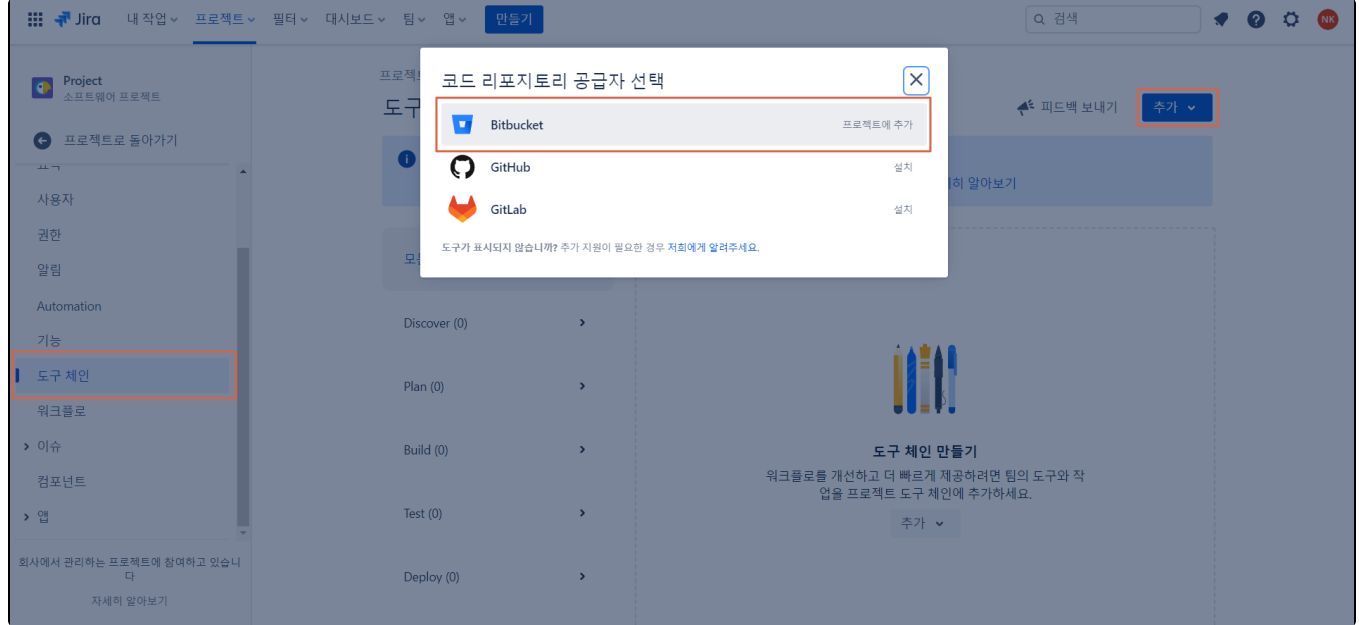

3. Bitbucket 레파지토리와 연결 완료

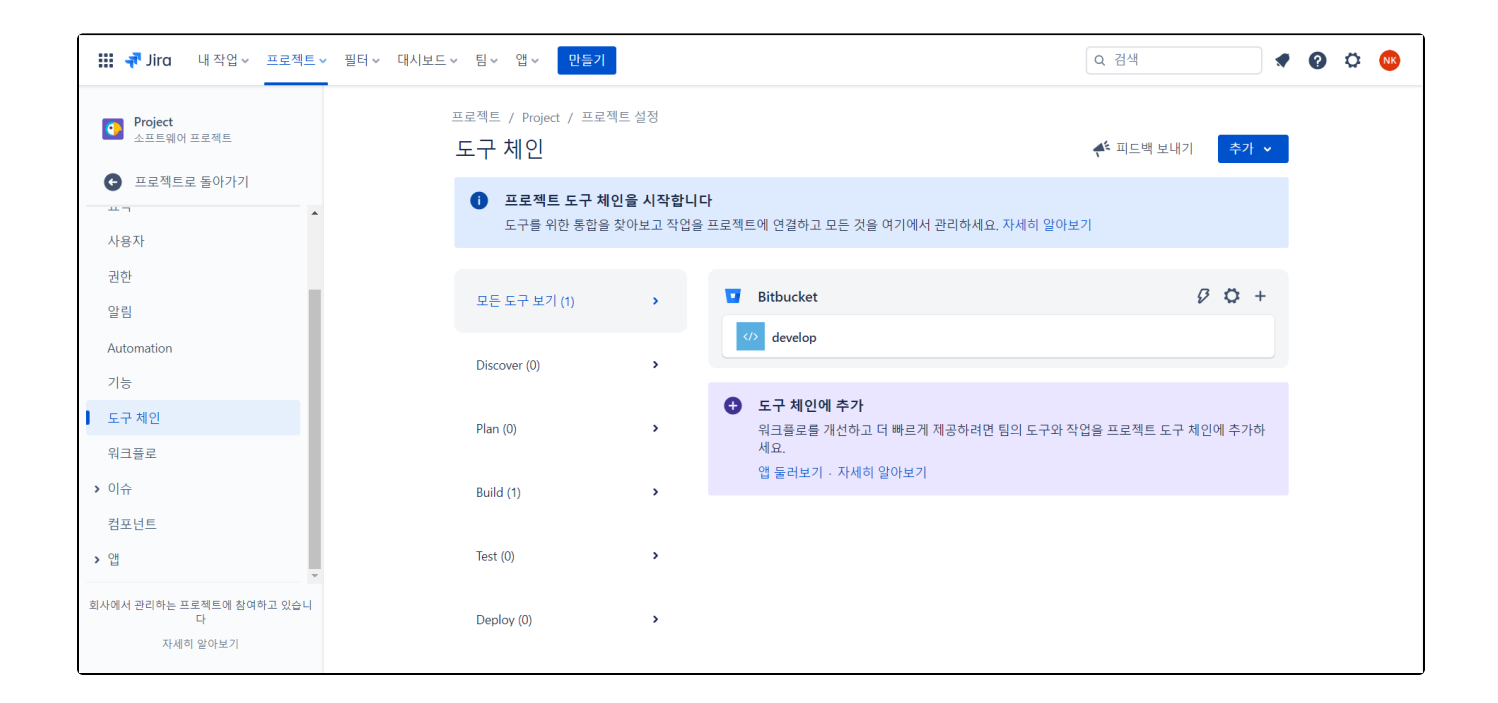

## <span id="page-3-0"></span>Bitbucket Cloud 바로 가기 추가

프로젝트 탐색에서 "바로 가기 추가" 선택 > Repository url을 입력하여 Bitbucket Cloud Workspace에 연결한다.

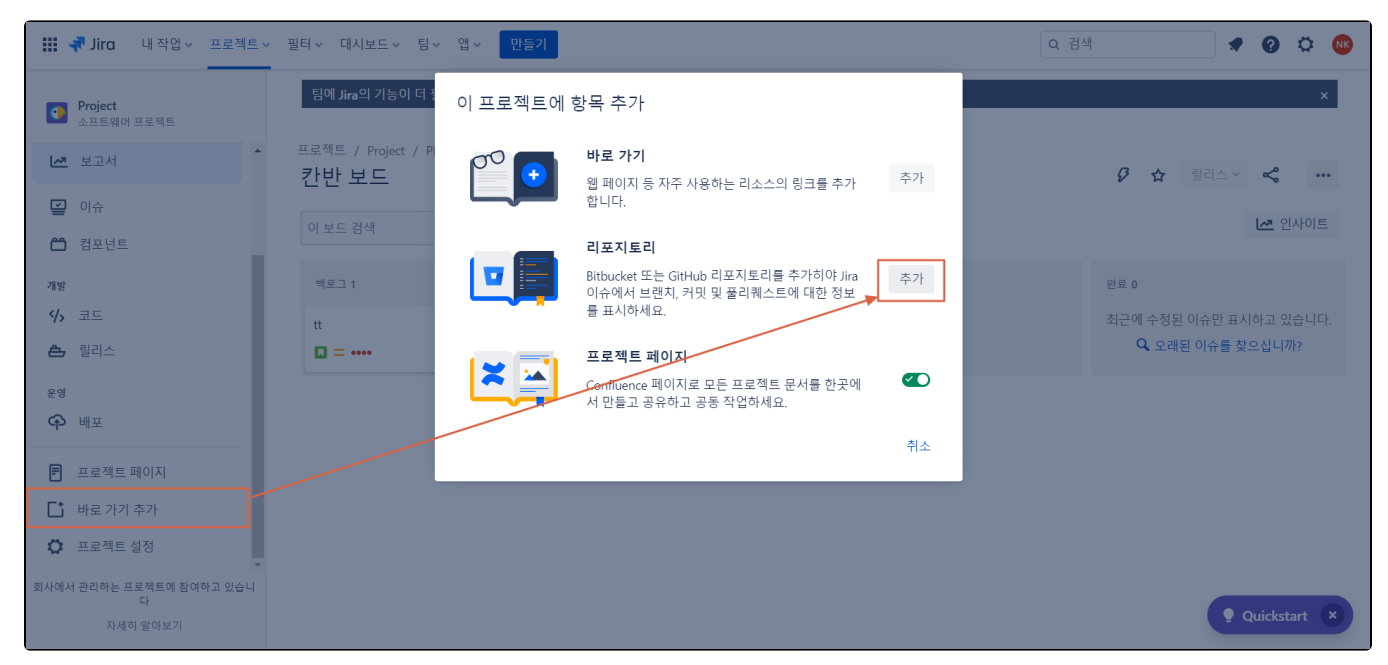

![](_page_4_Figure_1.jpeg)